## CS 1124 Media Computation

Steve Harrison Lecture 6.1 (September 29, 2008)

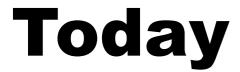

- ■HW 4
- Bailing out of loops using return
- Drawing graphics
- Review of everything!

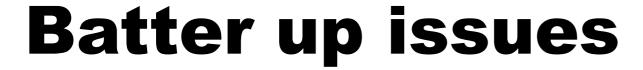

- How did you solve the puzzle?
- Here are some solutions ...

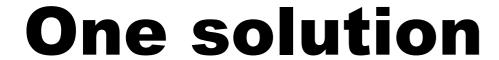

- How did you solve the puzzle?
- Lets count the black pixels in the strike zone ....
  - if count == # of black pixels counted with MediaTools, then print "Strike"

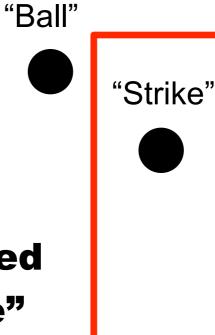

#### One "gotcha" and a solution

- How did you solve the puzzle?
- Notice that if there is any black touching the red lines then its a "ball"

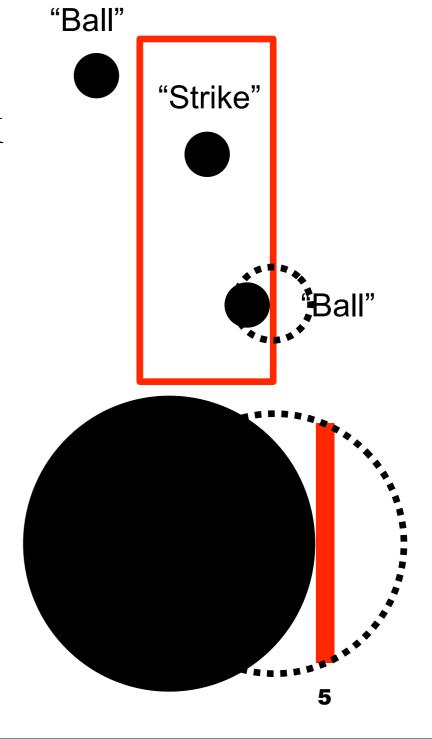

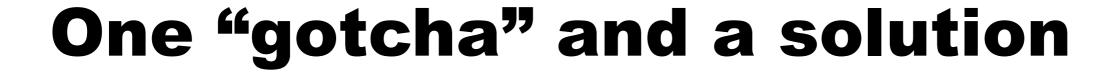

- How did you solve the puzzle?
- Notice that if there is any black touching the red lines then its a "ball"
- Therefore, a strike is:
  - no black in lines just inside strike zone box
  - and any black inside that smaller rectangle

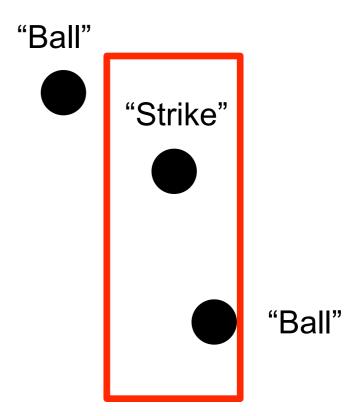

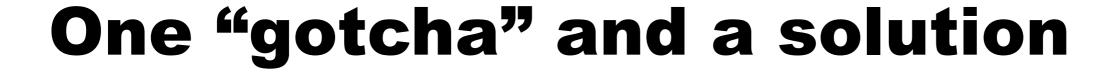

- How did you solve the puzzle?
- Notice that if there is any black touching the red lines then its a "ball"
- Therefore, a strike is:
  - no black in lines just inside strike zone box
  - and any black inside that smaller rectangle

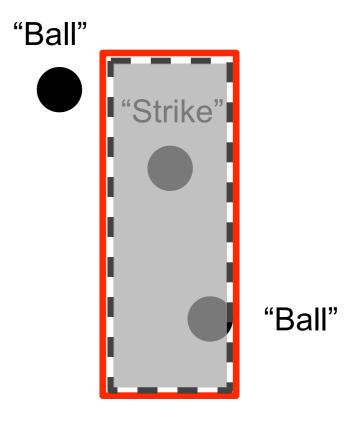

#### One "gotcha" and a solution

- So the psuedocode is:
  - search for black one pixel in from red line:
    - ■top white line (yUL +1)
    - **■**bottom white line (yLR 1)
    - $\blacksquare$  left white line (xUL + 1)
    - ■right white line (xLR 1)
    - If any black then "ball" and DONE
  - search for black in rectangle two in from red line
    - •for x in range(xUL+2, xLR-2)
    - •for y in range(yUL+2, yLR-2)
    - If any black then "strike" and DONE

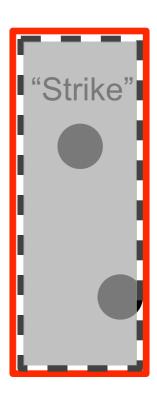

"Ball"

"Ball"

#### **Batter up issues**

Other solutions?

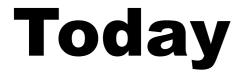

- ■HW 4
- Bailing out of loops using return
- Drawing graphics
- Review of everything!

#### **Today**

- ■HW 4
- Bailing out of loops using return

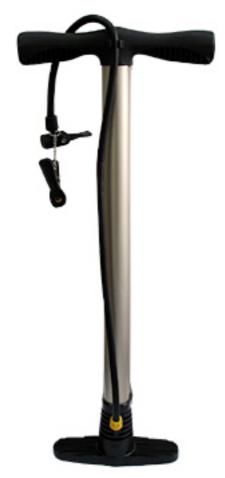

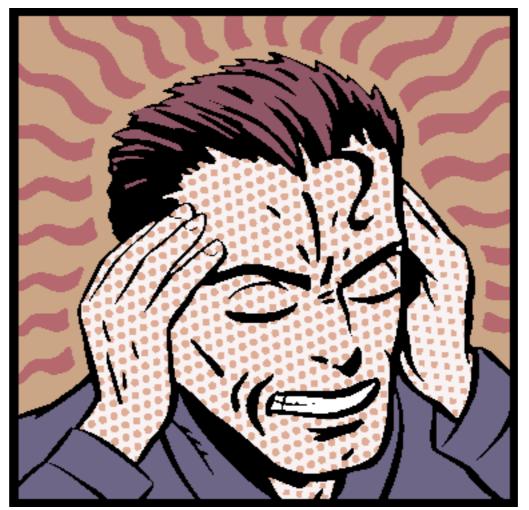

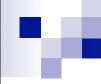

#### One More thing ... Using return

#### to bail out of loops

```
def findFirstBlackPixel(picture, xUL, yUL, xLR, yLR):
 for x in range(xUL, xLR):
  for y in range(yUL, yLR):
   px = getPixel(picture, x, y)
   red = getRed(px)
   green = getGreen(px)
   blue = getBlue(px)
   if (red < 2) and (green < 2) and (blue < 2):
    return "strike"
 return "ball"
```

#### Lets say you want the x,y

def findFirstBlackPixel(picture): for x in range(1, getWidth(picture)): for y in range(1, getHeight(picture)): px = getPixel(picture, x, y)red = getRed(px)green = getGreen(px)blue = getBlue(px)if (red < 2) and (green < 2) and (blue < 2):

return px

#### Using the returned value

return px

```
firstBlackPixel = findFirstBlackPixel( picture )
firstBlackPixelXLocation = getX( firstBlackPixel )
firstBlackPixelYLocation = getY( firstBlackPixel )
```

return x, y

"x,y = findFirstBlackPixel( picture )" is not valid Python

- return [x,y]
- **□is sequence**

```
pxlLocation = findFirstBlackPixel( picture )
firstBlackPixelXLocation = pxlLocation[0]
firstBlackPixelYLocation = pxlLocation[1]
```

Any other?

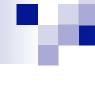

#### Today

- ■HW 4
- Bailing out of loops using return
- Drawing graphics
- Review of everything!

#### Is this a bug or a feature?

#### **Example picture**

def littlepicture():

canvas=makePicture(getMediaPath("640x480.jpg"))

addText(canvas,10,50,"This is not a picture") Notice that these draw

addLine(canvas,10,20,300,50)

addRectFilled(canvas,0,200,300,500,yellow)

addRect(canvas,10,210,290,490)

return canvas

Notice that these draw outside the canvas without giving an error!

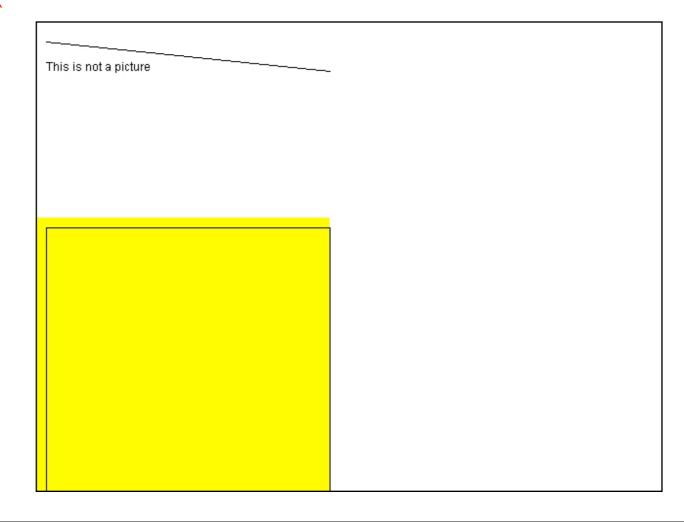

### Vector-based representations can be smaller

- Vector-based representations can be much smaller than bit-mapped representations
  - Smaller means faster transmission (Flash and Postscript)
  - If you want all the detail of a complex picture, no, it's not.

### But vector-based has more value than that

- Imagine that you're editing a picture with lines on it.
  - ☐ If you edit a bitmap image and extend a line, it's just more bits.
    - There's no way to really realize that you've *extended* or *shrunk* the line.
  - If you edit a vector-based image, it's possible to just change the specification
    - Change the numbers saying where the line is
    - Then it *really is* the same line
- That's important when the picture drives the creation of the product, like in automatic cutting machines

#### **And another**

```
def coolpic2():
 canvas=makePicture(getMediaPath("640x480.jpg"))
 for index in range(25,1,-1):
  addRect(canvas,index,index,index*3,index*4)
  addRect(canvas,100+index*4,100+index*3,index*8,index*10)
 show(canvas)
 return canvas
```

#### Why do we write programs?

- Could we do this in Illustrator? Maybe
  - I'm sure that you can, but you need to know how.
  - □ Illustrator is probably better, but still need to learn.
- Could I teach you to do this in Photoshop? Maybe
  - Might take a lot of demonstration
- But this program is an *exact* definition of the process of generating this picture
  - It works for anyone who can run the program, without knowing Photoshop

## We write programs to encapsulate and communicate process

- If you can do it by hand, do it.
- If you need to teach someone else to do it, consider a program.
- If you need to explain to lots of people how to do it, definitely use a program.
- If you want lots of people to do it without having to teach them something first, definitely use a program.

#### **Drawing Graphics**

- Referring to individual pixels range() returns a list of by x,y location
- Drawing graphics by changing lots of pixels
- Graphics functions that are built in to JES
- Programmed graphics

- Each pixel knows its x,y position
- numbers (not pixels)
- we can use range() to define which x,y pixels are interesting
  - Works, but tedious & slow
    - addText(), addRect(), etc.
- -Vector graphics take less space
- & can be changed easily
- -Really, small special graphics recipes
- -Created by modifying canvas

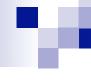

#### Today

- ■HW 4
- Bailing out of loops using return
- Drawing graphics
- Review of everything!

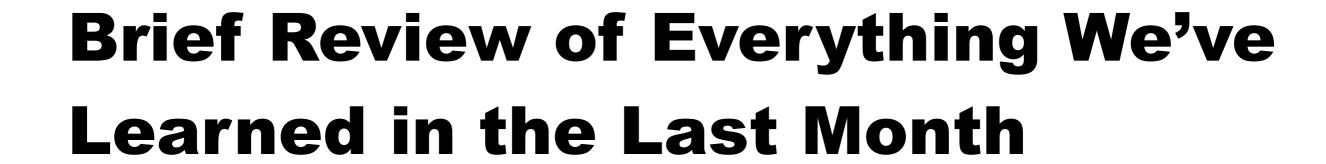

- What does this do?
- And how does it work?

#### 

## def function(picture): for pixel in getPixels(picture): setRed(pixel,0)

## def function(picture): for pixel in getPixels(picture): setRed(pixel,0)

# def function(picture): noRed = 0 for pixel in getPixels(picture): pxlGreen = getGreen(pixel) pxlBlue = getblue(pixel) newColor = makeColor( noRed, pxlGreen, pxlBlue ) setColor(pixel, newColor)

# def function(picture): noRed = 0 for pixel in getPixels(picture): pxlGreen = getGreen(pixel) pxlBlue = getblue(pixel) newColor = makeColor( noRed, pxlGreen, pxlBlue ) setColor(pixel, newColor)

#### SAME THING -- MORE CODE Removes the red from every pixel

#### v

```
def function(picture):
    for px in getPixels(picture):
        red=getRed(px)
        green=getGreen(px)
        blue=getBlue(px)
        negColor=makeColor(255-red,255-green,255-blue)
        setColor(px,negColor)
```

#### M

```
def function(picture):
    for px in getPixels(picture):
        red=getRed(px)
        green=getGreen(px)
        blue=getBlue(px)
        negColor=makeColor(255-red,255-green,255-blue)
        setColor(px,negColor)
```

# def function(picture): for p in getPixels(picture): value = getRed(p) setRed(p, value \* 0.5)

# def function(picture): for p in getPixels(picture): value = getRed(p) setRed(p, value \* 0.5)

# def function(picture): for x in range(1, getWidth(picture)): for y in range(1, getHeight(picture)): px = getPixel(picture, x, y) value = getRed(px) setRed(px, value \* 1.1)

# def function(picture): for x in range(1, getWidth(picture)): for y in range(1, getHeight(picture)): px = getPixel(picture, x, y) value = getRed(px) setRed(px, value \* 1.1)

#### def function(): # Set up the source and target pictures barbf = getMediaPath("barbara.jpg") barb = makePicture(barbf) canvasf = getMediaPath("7inX95in.jpg") canvas = makePicture(canvasf) # Now, do the actual copying

sourceX = 45

for targetX in range(100,100+((200-45)/2)): sourceY = 25

for targetY in range(100,100+((200-25)/2)): color = getColor(getPixel(barb,sourceX,sourceY)) setColor(getPixel(canvas,targetX,targetY), color)

sourceY = sourceY + 2

sourceX = sourceX + 2

show(barb)

show(canvas)

return canvas

#### ٠,

def function():

#### Makes a new smaller picture of barb

#### by getting every other pixel

```
# Set up the source and target pictures
barbf = getMediaPath("barbara.jpg")
barb = makePicture(barbf)
canvasf = getMediaPath("7inX95in.jpg")
canvas = makePicture(canvasf)
# Now, do the actual copying
sourceX = 45
for targetX in range(100,100+((200-45)/2)):
 sourceY = 25
 for targetY in range(100,100+((200-25)/2)):
  color = getColor(getPixel(barb,sourceX,sourceY))
  setColor(getPixel(canvas,targetX,targetY), color)
  sourceY = sourceY + 2
 sourceX = sourceX + 2
show(barb)
show(canvas)
return canvas
```

### def function(): **# Set up the source and target pictures** barbf=getMediaPath("barbara.jpg") barb = makePicture(barbf) canvasf = getMediaPath("7inX95in.jpg") canvas = makePicture(canvasf) # Now, do the actual copying sourceX = 45for targetX in range(100,100+((200-45)\*2)): sourceY = 25for targetY in range(100,100+((200-25)\*2)): color = getColor(getPixel(barb,int(sourceX),int(sourceY))) setColor(getPixel(canvas,targetX,targetY), color) sourceY = sourceY + 0.5sourceX = sourceX + 0.5show(barb) show(canvas)

return canvas

29

## M

### Makes a new larger picture of barb

### by duplicating every pixel

```
def function():
 # Set up the source and target pictures
 barbf=getMediaPath("barbara.jpg")
 barb = makePicture(barbf)
 canvasf = getMediaPath("7inX95in.jpg")
 canvas = makePicture(canvasf)
 # Now, do the actual copying
 sourceX = 45
 for targetX in range(100,100+((200-45)*2)):
  sourceY = 25
  for targetY in range(100,100+((200-25)*2)):
   color = getColor(getPixel(barb,int(sourceX),int(sourceY)))
   setColor(getPixel(canvas,targetX,targetY), color)
   sourceY = sourceY + 0.5
  sourceX = sourceX + 0.5
 show(barb)
 show(canvas)
                                                     29
 return canvas
```

# def function( p1 ): for p2 in getPixels( p1): setRed( p2 ,0) return p1

```
def function( p1 ):
    for p2 in getPixels( p1):
        setRed( p2 ,0)
    return p1
```

```
def function( param1, param2) :
   if (param1 < param2) :
     return param1
   else :
     return param2</pre>
```

```
def function( param1, param2) :
   if (param1 < param2) :
     return param1
   else :
     return param2</pre>
```

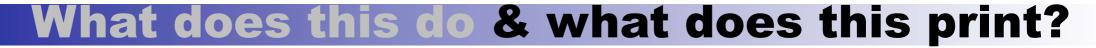

```
def function(picture):
 columns = 0
 rows = 0
 for x in range(1, getWidth(picture)):
   columns = columns + 1
   for y in range(1, getHeight(picture)):
     rows = rows + 1
     pxl = getPixel(picture,x,y)
     value = getRed(pxl)
     setRed(pxl, value * 0.5)
 print columns, rows
```

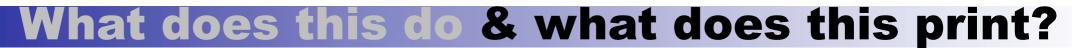

```
def function(picture):
   columns = 0
   rows = 0
   for x in range(1, getWidth(picture)):
     columns = columns + 1
     for y in range(1, getHeight(picture)):
       rows = rows + 1
       pxl = getPixel(picture,x,y)
       value = getRed(pxl)
       setRed(pxl, value * 0.5)
    print columns, rows
# of columns processed (one less than total)32
```

#### What does this do & what does this print?

```
def function(picture):
   columns = 0
   rows = 0
   for x in range(1, getWidth(picture)):
     columns = columns + 1
     for y in range(1, getHeight(picture)):
       rows = rows + 1
       pxl = getPixel(picture,x,y)
       value = getRed(pxl)
       setRed(pxl, value * 0.5)
    print columns, rows
# of (rows * columns) processed
                                        32
```

```
def function(variable1):
  variable1 = makePicture( variable1)
  one = 4
  four = 2
  for variable3 in getPixels( variable1):
    if (getRed( variable3) < 127):
      variable4 = variable4 + four
    else:
      variable2 = variable2 + one
 if (variable2 > variable4):
    return variable4
  else:
    return variable1
```

```
def function(variable1):
  variable1 = makePicture( variable1)
  one = 4
  four = 2
  for variable3 in getPixels(variable1):
    if (getRed( variable3) < 127):
      variable4 = variable4 + four
    else:
      variable2 = variable2 + one
 if (variable2 > variable4) :
    return variable4
  else:
    return variable1
```

Count pixels with less red, return count of ???

# What was wrong with that last function?

It returned two different kinds of things - a number or a picture

```
if (variable2 > variable4) :
  return variable4
  else :
  return variable1
```

- The variable names are not representative
- variable 1 is a filename then a picture
- Variables "one" and "four" are misleading
- Both variable2 and variable4 increment but are not initialized. (This would prevent running.)
- There are no comments

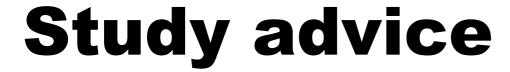

- Re-read the book
- Try more of the recipes. Vary them.
  - □ Take chances
  - make mistakes
  - □ learn from them!

### **Coming Attractions**

- Wednesday
  - Exam 1 on visual progamming
    - multiple choice
    - write programs (list of functions provided)
    - closed book
    - closed computer
  - **□on-line study quiz**
- Friday
  - ☐ Tom Igoe @ 4:30 in Squires Studio Theater
- Next Monday
  - □read chapter 6
  - online quiz due 10:00 AM

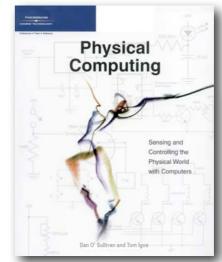

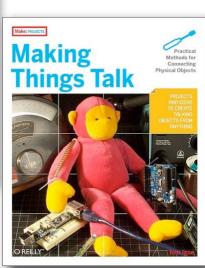